Link do produktu: <https://www.tenor.com.pl/nux-nai-5-optima-air-p-2242.html>

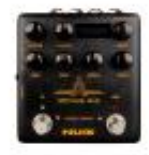

# NUX NAI-5 OPTIMA AIR

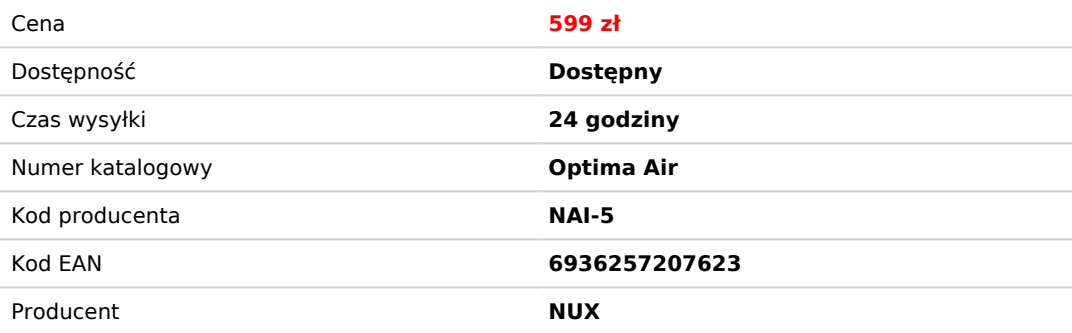

## Opis produktu

NUX NAI-5 OPTIMA AIR to dwuprzełącznikowy symulator gitary akustycznej z przedwzmacniaczem dla gitarzystów akustycznych i elektrycznych. Symuluje profile gitary akustycznej z najlepiej zoptymalizowanym dźwiękiem w zależności od gitary i typu przetwornika. Moduł ładujący IR w połączeniu z przedwzmacniaczem wyposażonym w 3-pasmowy EQ i kontrolę Gain. Posiada także dodatkowe pokrętło efektu pogłosu. Jeśli chcesz podłączyć dowolny pedał, możesz użyć pętli efektu SEND/RETURN i dodać NUX NAI-5 OPTIMA AIR do łańcucha sygnału. NUX NAI-5 OPTIMA AIR posiada unikalną funkcję przechwytywania profilu, możesz stworzyć własny profil gitary akustycznej (plik IR), przechwytując dźwięk ulubionej gitary. NUX NAI-5 OPTIMA AIR posiada wyjście XLR DI do bezpośredniego połączenia liniowego/miksera, wyjście słuchawkowe do cichej gry i wejście pomocnicze do podłączenia odtwarzacza muzycznego do wspólnej gry.

### **Panel sterowania**

- **Reverb**: Jedno pokrętło sterowania efektem reguluje parametry Dry/Wet i Decay. Można go także wyłączyć ustawiając na 0.
- **Poziom IR**: Dostosowuje symulowany sygnał (plik Impulse Response)
- **Wybierz** (Wciśnij by zapisać): Można wybrać plik IR w trybie ręcznym. Możliwy jest także zapisanie dostosowanego ustawienia, wciskając pokrętło.
- **Gain**: Dostosowuje poziom wzmocnienia sygnału wejścia
- **3-pasmowy korektor**:

Bass: Dostosowuje poziom niskich częstotliwości

Middle: Dostosowuje poziom środkowych częstotliwości

Treble: Dostosowuje poziom wysokich częstotliwości

#### **IR Footswitch**:

Tryb ręczny: Włączanie/wyłączanie wybranego pliku IR. Symulacja gitary akustycznej ON/OFF.

Tryb presetu: Bank w dół

Ponadto, jeśli edytujesz ustawienia presetu, możesz nacisnąć przełącznik nożny IR, aby wyjść bez zapisywania.

#### **AMP Footswitch:**

Tryb ręczny: Aktywuje sekcję przedwzmacniacza. Po włączeniu AMP można użyć wzmocnienia i 3-pasmowego korektora

Tryb presetu: Bank w górę

Ponadto, jeśli edytujesz preset, podczas zmiany nazwy presetu można nacisnąć przełącznik nożny AMP i przenieść kursor do następnego obszaru zaznaczenia, aby wybrać literę, liczbę lub symbol.

**I/O**

**Wejście**: wejście jack 6,35 mm (1/4 cala)

**Wyjście**: wyjście jack 6,35 mm (1/4 cala)

**Send/Return**: wejście pętli efektów 6,35 mm (1/4 cala)

**Port micro USB typu B**: Pedał można podłączyć do komputera, aby użyć oprogramowania Optima Air do tworzenia, edytowania i zapisywania presetów, a także zaktualizować pedał, gdy pojawi się nowe oprogramowanie.

**Wejście zasilania**: Ujemne wejście zasilacza 9V

**Dodatkowe wejście 3,5mm (⅛ cala)**: Odtwarzacz muzyki można podłączyć, aby grać razem z muzyką

**Wyjście słuchawkowe 3,5 mm (1/8 cala)**: Do cichego ćwiczenia lub nagrywania

**Wyjście XLR DI**: Do bezpośredniego podłączenia do miksera (lub systemu PA)

#### **Funkcja Optima Air Impulse Response (IR)**

NUX NAI-5 OPTIMA AIR ma załadowane 15 plików IR. Każdy plik IR zoptymalizowany został pod kątem typu gitary i typu przetwornika. Nazwy plików IR są zawarte w profilu gitary, zoptymalizowanym typie gitary i typie przetwornika. Naciśnij przełącznik nożny IR, aby włączyć/wyłączyć funkcję IR. **Lista plików Impulse Response**

*\*Wszystkie nazwy marek i modeli wymienione na tej stronie są znakami towarowymi ich odpowiednich właścicieli, które nie są w żaden sposób powiązane z NUX i Cherub Technology CO. LTD.*

#### **NUX NAI-5 OPTIMA AIR Pre-amp**

NUX NAI-5 OPTIMA AIR jest wyposażony w przedwzmacniacz, który pozwala na kontrolę dźwięku za pomocą 3-pasmowego korektora.

Piękno obwodu analogowego polega na tym, że chaos tworzy inspirację. Podczas kręcenia pokrętłem wpływa ono na siebie, a także na inne parametry.

Kierując się algorytmem white box NUX (modelowanie fizyczne) Neve 1073, NUX NAI-5 OPTIMA AIR może replikować chaos w kompaktowym rozmiarze, zapewniając jednocześnie wiele funkcji, takich jak stream audio USB, funkcja Pogłosu i IR.

#### **Oprogramowanie edytora**

Możesz wgrać zewnętrzne IRy i edytować nazwy presetów poprzez oprogramowanie edytora. NUX NAI-5 OPTIMA AIR obsługuje również strumień audio USB, co oznacza, że możesz użyć tej kostki jako interfejsu do nagrywania. Routing USB AUDIO można regulować za pomocą oprogramowania edytora. W przypadku systemu operacyjnego WINDOWS pobierz sterownik NUX ASIO driver [z pomocy technicznej](https://www.nuxefx.com/optima-air.html). Oprogramowanie edytora oferuje wbudowane pokrętło, dzięki czemu można dostosować poziom zewnętrznego IR.

#### **Przechwytywanie profilu gitary**

Uruchom pedał w trybie przechwytywania, naciśnij i przytrzymaj przełącznik nożny IR, podłącz kabel zasilający.

Aby uzyskać lepszy wynik, musisz użyć mikrofonu pojemnościowego. Podłącz gitarę akustyczną do wejścia NUX NAI-5 OPTIMA AIR, ustaw mikrofon i podłącz przedwzmacniacza mikrofonowego. Podłącz wyjście przedwzmacniacza mikrofonu do Optima Air Return (sprawdź zdjęcie).

Upewnij się, że wszystko jest podłączone i możesz rozpocząć przechwytywanie.

Możesz zobaczyć poziom wejścia i poziom powrotu na ekranie pedału, upewnij się, że poziomy nie osiągają poziomu MAX (Peak) lub są zbyt niskie, aby go uchwycić. Zwykle 60% do 80% jest najlepszym poziomem przechwytywania.

Przełącznik nożny IR można nacisnąć, gdy tylko będziesz gotowy. Rozpocznie się odliczanie od 3 do 1, a następnie można zacząć grać na gitarze, aby wysłać sygnał audio do NUX NAI-5 OPTIMA AIR do przechwytywania i przetwarzania. Po prostu graj tak czysto, jak to tylko możliwe i użyj pozycji palców lub akordów, które grasz najczęściej. Przechwytywanie zapisu zajmie 10 sekund, można go również zobaczyć na ekranie, czerwona lampka AMP LED zacznie migać po zakończeniu nagrywania. Możesz nacisnąć przełącznik nożny AMP, aby zapisać, lub nacisnąć przycisk IR, aby ponownie uruchomić przechwytywanie.